# Agilent E8267D PSG Vector Signal Generator

**Configuration Guide** 

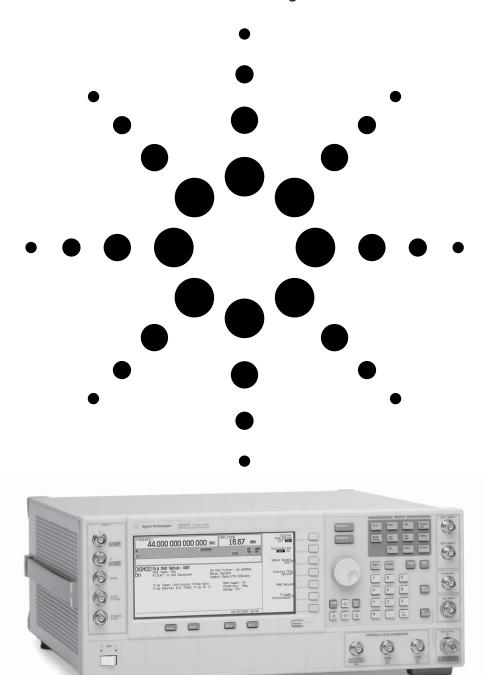

This guide is intended to assist you with the ordering process of the PSG vector signal generators.

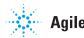

**Agilent Technologies** 

Standard product includes installation guide, electronic documentation set (CD-ROM), adapters, and country specific power cord.

High output power (Option 1EA) and step attenuator (Option 1E1) are standard features in the E8267D vector signal generator.

## **Agilent PSG Vector Signal Generator Options**

## Step 1. Choose a frequency range

All frequency range options support underrange to 100 kHz. However, performance specifications are not provided between 100 kHz and 250 kHz.

| Ordering number | Description                              | Purpose                              | Requires |
|-----------------|------------------------------------------|--------------------------------------|----------|
| E8267D-520      | Frequency range from 250 kHz to 20 GHz   | Selects the maximum frequency of the |          |
|                 |                                          | signal generator.                    |          |
| E8267D-532      | Frequency range from 250 kHz to 31.8 GHz | Selects the maximum frequency of the |          |
|                 |                                          | signal generator.                    |          |
| E8267D-544      | Frequency range from 250 kHz to 44 GHz   | Selects the maximum frequency of the |          |
|                 |                                          | signal generator.                    |          |

## Step 2. Choose spectral purity

| Ordering number | Description                    | Purpose                                                                       | Requires |
|-----------------|--------------------------------|-------------------------------------------------------------------------------|----------|
| Standard        | Standard spectral purity       | Provides low phase noise.                                                     |          |
| E8267D-UNX      | Ultra low phase noise          | Improves phase noise performance at<br>carrier frequency offsets ranging from |          |
|                 |                                | 1 Hz to 10 kHz.                                                               |          |
| E8267D-1EH      | Improved harmonics below 2 GHz | Improves harmonic performance for carrie                                      | r        |
|                 |                                | frequencies below 2 GHz.                                                      |          |

### Step 3. Choose modulation

| Ordering number | Description                             | Purpose                                    | Requires |
|-----------------|-----------------------------------------|--------------------------------------------|----------|
| Standard        | CW signal generation,                   | Generates continuous wave (CW)             |          |
|                 | vector (IQ) modulation capability       | signals and can modulate IQ waveforms      |          |
|                 |                                         | provided by the optional internal baseband |          |
|                 |                                         | generator (Option 602) or an external      |          |
|                 |                                         | baseband source                            |          |
| E8267D-UNT      | AM, FM, phase modulation, and LF output | Generates analog modulated signals.        |          |
| E8267D-UNU 1    | Pulse modulation                        | Generates pulse modulated signals          |          |
|                 |                                         | (150 ns minimum pulse width).              |          |
| E8267D-UNW 1    | Narrow pulse modulation                 | Generates pulse modulated signals          |          |
|                 |                                         | (20 ns minimum pulse width).               |          |

### Step 4. Choose ramp sweep

| Ordering number | Description       | Purpose                           | Requires    |
|-----------------|-------------------|-----------------------------------|-------------|
| E8267D-007      | Analog ramp sweep | Generates a fully synthesized ran | np (analog) |
|                 |                   | sweep of frequency and amplitud   | le.         |

### Step 5. Choose internal baseband generator

| Ordering number | Description                  | Purpose                               | Requires |
|-----------------|------------------------------|---------------------------------------|----------|
| E8267D-602      | Internal baseband generator, | Generates arbitrary and real-time I/Q |          |
|                 | 64 Msa memory                | waveforms (80 MHz of RF modulation    |          |
|                 |                              | bandwidth).                           |          |
| E8267D-009      | Removable flash memory       |                                       |          |

<sup>1.</sup> Option E8267D-UNU and E8267D-UNW are mutually exclusive; choose one or the other or neither. However, option E8267D-UNU can be upgraded to E8267D-UNW.

## Step 6. Choose wideband external I/Q

| Ordering number | Description                               | Purpose                                       | Requires |
|-----------------|-------------------------------------------|-----------------------------------------------|----------|
| E8267D-016      | Wideband external differential I/Q inputs | Provides up to 2 GHz RF modulation bandwidth  |          |
|                 |                                           | for carrier frequency above 3.2 GHz and up to |          |
|                 |                                           | 260 MHz below 3.2 GHz.                        |          |
|                 |                                           | Standard external I/Q inputs provide          |          |
|                 |                                           | 160 MHz RF modulation bandwidth.              |          |

## Step 7. Choose signal creation software for your baseband generator

| <b>Ordering number</b> |                                        | Purpose                                              | Requires            |
|------------------------|----------------------------------------|------------------------------------------------------|---------------------|
| E8267D-403             | Calibrated Noise (AWGN) generation     | Provides settable $E_b/N_o$ and $C/N$                | E8267D-602          |
| E8267D-SP1             | Signal Studio for jitter injection     | Create repeatable additive calibrated                | E8267D-602          |
|                        | с , , ,                                | jitter with variable rate and deviation              |                     |
|                        |                                        | for tolerance measurements                           |                     |
| N7600B                 | Signal Studio for 3GPP W-CDMA FDD      | Create W-CDMA FDD single/multi-carrier               | E8267D-602          |
|                        |                                        | uplink/downlink test signals at baseband             |                     |
|                        |                                        | and RF, for basestations, mobile                     |                     |
|                        |                                        | transceivers, and their components                   |                     |
| N7601B                 | Signal Studio for 3GPP2 CDMA           | Create cdma2000 and IS-95-A single/multi-            | E8267D-602          |
|                        |                                        | carrier, forward/reverse link test signals at        | L0207D-002          |
|                        |                                        | baseband and RF, for basestations, mobile            |                     |
|                        |                                        |                                                      |                     |
| N7000D                 | 0: 10: 1: ( 00M/EDOE                   | transceivers, and their components                   |                     |
| N7602B                 | Signal Studio for GSM/EDGE             | Create GSM and EDGE single or multi-                 | E8267D-602          |
| N3000D                 |                                        | carrier test signals at baseband or RF               | F0007D 000          |
| N7606B                 | Signal Studio for <i>Bluetooth</i>     | Configure fully-coded <i>Bluetooth</i> packets and   | E8267D-602          |
|                        |                                        | and <i>Bluetooth</i> modulated data streams for both |                     |
|                        |                                        | basic and enhanced date rate (v2.1+EDR)              |                     |
| N7613A                 | Signal Studio for 802.16-2004 (WiMAX)  | Create IEEE 802.16-2004 (WiMAX) test                 | E8267D-602          |
| N7613A-102             |                                        | signals at baseband and RF                           |                     |
| N7617B                 | Signal Studio for 802.11 WLAN          | Create arbitrary waveforms that comply with          | E8267D-602          |
|                        |                                        | the WLAN standards 802.11a/b/g/j/p/n                 |                     |
| N7619A                 | Signal Studio for multiband OFDM UWB   | Create UWB (Ultra Wideband) signals                  | N6030A              |
| N7619A-117             |                                        | that comply with the proposed                        | wideband arbitrary  |
|                        |                                        | Multi-band OFDM Alliance (MBOA)                      | waveform generator  |
|                        |                                        | physical layer specification                         |                     |
| N7620A                 | Signal Studio for pulse building       | Generates customized wide bandwidth pulse            | E8267D-016          |
| N7620A-117 or 118      | (wideband waveforms)                   | patterns for simulation. Requires a PSA or           | E8267D-UNX,         |
|                        |                                        | ESA spectrum analyzer for waveform                   | E8267D-UNW,         |
|                        |                                        | corrections                                          | N6030A or N8241A    |
|                        |                                        |                                                      | wideband arbitrary  |
|                        |                                        |                                                      | waveform generators |
| N7620A                 | Signal Studio for pulse building       | Generates customized pulse patterns for              | E8267D-602,         |
| N7620A-102             | 0 1 0                                  | simulation. Requires a PSA or ESA spectrum           | E8267D-009          |
|                        |                                        | analyzer for waveform corrections                    | E8267E-UNX          |
|                        |                                        |                                                      | (recommended)       |
| N7621A                 | Signal Studio for multitone distortion | Generates wide bandwidth mutiple tone                | E8267D-016          |
| N7621A-117             | (wideband waveforms)                   | signals and applies pre-distortion techniques        | E8267D-009          |
| -203                   | (multi tone)                           | to remove the nonlinear distortion of the            | (recommended)       |
| -204                   | (noise power ratio)                    | signal generator. Generates a simulated              | N6030A or N8241A    |
| 201                    |                                        | broadband noise signal to facilitate NPR             | wideband arbitrary  |
|                        |                                        | measurements. Pre-distortion technigues              | waveform generator  |
|                        |                                        | are used to improve flatness and increase            | waveronni generator |
|                        |                                        | notch depth. Requires a PSA spectrum analyzer.       |                     |
| N7621B                 | Signal Studio for multitone distortion | Generates mutiple tone signals and applies           | E8267D-602          |
|                        |                                        | pre-distortion techniques to remove the              | E8267D-009          |
|                        |                                        |                                                      |                     |
|                        |                                        | nonlinear distortion of the signal generator.        | E8267D-UNX          |
|                        |                                        | Generates a simulated broadband noise                | (recommended)       |
|                        |                                        | signal to facilitate NPR measurements.               |                     |
|                        |                                        | Pre-distortion technigues are used to                |                     |
|                        |                                        | improve flatness and increase notch depth.           |                     |
|                        |                                        | Requires a PSA spectrum analyzer.                    |                     |
| N7623B                 | Signal Studio for digital video        | Create DVB-T/H/C/S/S2, ISDB-T, DTMB,                 | E8267D-602          |
| 1170200                |                                        | CMMB, J.83 Annex A/B/C and ATSC software             |                     |

## Step 8. Choose special options

| Ordering number         | Description                                  | Purpose                                    | Requires               |
|-------------------------|----------------------------------------------|--------------------------------------------|------------------------|
| E8267D-H18              | Wideband modulation less than 3.2 GHz        |                                            | E8267D-016             |
|                         |                                              |                                            | E8267D-HBQ (China)     |
| E8267D-HCC              | Add input and output of phase reference LO   | Provides multi-source phase coherency      | Z5623AKxx              |
|                         |                                              |                                            | Distribution Amplifier |
|                         |                                              |                                            | (recommended)          |
| E8267D-H1G              | Add 1 GHz external phase reference           | Provides multi-source phase coherency for  |                        |
|                         |                                              | carrier frequencies 100 kHz to 250 MHz     |                        |
| E8267D-SP2              | Dynamic sequencing                           | Provides ability to change sequences on    | E8267D-602             |
|                         |                                              | command in the arbitary waveform generator |                        |
| E8267D-HSQ <sup>2</sup> | Add second set of IQ inputs                  | Provides ability to switch between two     | E8267D-602             |
|                         |                                              | different external IQ inputs               |                        |
| E8267D-H1S              | Add 1 GHz external frequency reference input | Enables use of an external frequency       |                        |
|                         |                                              | reference to improve spectral purity       |                        |

Special options add unique capabilities to the signal generator for specific applications.

## Step 9. Choose instrument connector configuration and accessories

Note: Standard 20 GHz models include a 3.5 mm (m) RF output connector on the front panel. Standard 31.8 GHz and 44 GHz models include a 2.4 mm (m) RF output connector on the front panel.

| Ordering number         | Description                                     | Purpose                                                                                               | Requires           |
|-------------------------|-------------------------------------------------|----------------------------------------------------------------------------------------------------|--------------------|
| Standard with           | 3.5 mm (f) to 3.5 mm (f)                        | Adapter set is included with the purchase of                                                          |                    |
| E8267D-520              |                                                 | the 20 GHz models to connect to 3.5 mm (m).                                                           |                    |
| Standard with           | 2.4 mm (f) to 2.4 mm (f)                        | Adapter set is included with the purchase of                                                          |                    |
| E8267D-532 and          |                                                 | the 31.8 GHz and 44 GHz models to connect                                                             |                    |
| E8267D-544              | 2.4 mm (f) to 2.9 mm (f)                        | to 2.4 mm (m) and 2.9 mm (m).                                                                         |                    |
| E8267D-1ED <sup>1</sup> | Type-N (f) RF output connector                  | Type-N (m) to 3.5 mm (f) adapter set is<br>included with the purchase of the type-N (m)<br>connector. | E8267D-520         |
| E8267D-1EM              | Moves all front panel connectors to             | Simplifies cable management in rack mount                                                             |                    |
|                         | the rear panel                                  | environments.                                                                                         |                    |
| E8267D-003              | PSG digital output connectivity with N5102A     |                                                                                                    | E8267D-602, N5102A |
| E8267D-004              | PSG digital input connectivity with N5102A      |                                                                                                    | E8267D-602, N5102A |
| E8267D-1CM              | Rackmount flange kit                            | Provides a flange kit to mount the signal                                                             |                    |
| 5063-9215               |                                                 | generator into a standard EIA 19" rack.                                                               |                    |
| E8267D-1CN              | Front handle kit                                | Provides front handles for carrying the                                                               |                    |
| 5063-9228               |                                                 | instrument (not for rack mount).                                                                      |                    |
| E8267D-1CP              | Rack mount flange and front handle kit          | Provides front handles and a flange kit to                                                            |                    |
| 5063-9222               |                                                 | mount the signal generator into a standard<br>EIA 19" rack.                                           |                    |
| 8120-8806               | Master/slave interface cable                    | Provides an interface cable to use two PSG's in master/slave mode.                                    |                    |
| 9211-2656               | Transit case                                    | Provides a hard transit case to protect the instrument during transit.                                |                    |
| 9211-7481               | Transit case with wheels                        | Provides a hard transit case with wheels to protect the instrument during transit.                    |                    |
| N5101A                  | Baseband Studio PCI card                        | Enables N5110B Baseband Studio                                                                        | E8267D-602, N5110B |
| N5101A-022              | 512 MSamples of waveform memory                 | Waveform memory for the Baseband Studio                                                               | N5101A             |
|                         |                                                 | PCI card                                                                                              |                    |
| N5102A                  | Baseband Studio digital signal interface module | Provides digital I/Q and digital IF                                                                   | E8267D-602,        |
|                         |                                                 | inputs/outputs to/from the E4438C ESG                                                                 | E8267D-003,        |
|                         |                                                 | and E8267D PSG vector signal generators.                                                              | E8267D-004         |
| N5110B                  | Baseband Studio for waveform capture            | Allows playback of I/Q waveform data                                                                  | N5101A,            |
|                         | and playback                                    | directly from a PC hard drive or the optional                                                         | E8267D-602         |
|                         |                                                 | 512 MSa waveform memory on the N5101A                                                                 |                    |
|                         |                                                 | to the E4438C ESG or the E8267D PSG vector                                                            |                    |
|                         |                                                 | signal generator.                                                                                     |                    |

<sup>1.</sup> E8267D-1ED is not compatible with the 31.8 GHz or 44 GHz models.

<sup>2.</sup> E8267D-HSQ is not compatible with E8267D-1EH or E8267D-HCC.

## Step 10. Choose documentation

Standard products ship with an installation guide and an electronic documentation set (CD-ROM). The CD-ROM includes: user's guide, installation guide, programming guide, service guide, SCPI command reference, error messages, key reference, data sheets, and additional product literature.

| Ordering number | Description                                                                     |  |
|-----------------|---------------------------------------------------------------------------------|--|
| E8267D-CD1      | CD-ROM containing the English documentation set                                 |  |
| E8267D-ABA      | Printed copy of the English documentation set (user's guide, programming guide, |  |
|                 | SCPI reference, key reference, and data sheets)                                 |  |
| E8267D-AB2      | Printed copy of the Chinese User's Guide                                        |  |
| E8267D-ABJ      | Printed copy of the Japanese User's Guide                                       |  |
| E8267D-0BW      | Printed copy of the assembly-level service guide                                |  |
| E8267D-UK6      | Commercial calibration certificate and test data                                |  |

## Step 11. Choose a warranty plan

| Ordering number | Description                                     |
|-----------------|-------------------------------------------------|
| Standard        | 1-year return-to-Agilent warranty and service   |
| 3 years         | Extended return-to-Agilent warranty and service |
| 5 years         | Extended return-to-Agilent warranty and service |

## Step 12. Choose a calibration plan

There is no calibration plan standard with the E8267D. For a calibration plan, specify 3 or 5 years for one of the appropriate plans below when ordering. For more information, please visit: www.agilent.com/find/services\_upfront\_options.

#### Plan

Agilent Calibration Upfront Plan Agilent Calibration Plus Upfront Plan Z540 Calibration Upfront Plan

## **Upgradeable Options**

Customer-installable and service center-installable upgrade kits are available for the E8267D signal generators. If an option is not mentioned that you would like to have upgraded on your PSG, please contact your local Agilent representative about our customized upgradeable options.

| Ordering number          | Upgrade description                          | Information required with order |
|--------------------------|----------------------------------------------|---------------------------------|
| E8267DK-403              | Complete upgrade kit with installation guide |                                 |
| E8267DK-SP1              | Complete upgrade kit with installation guide |                                 |
| E8267DK-602 <sup>2</sup> | Complete upgrade kit with installation guide |                                 |
| E8267DK-005 5            | Complete upgrade kit with installation guide |                                 |
| E8267DK-009 4            | Complete upgrade kit with installation guide |                                 |
| E8267DK-016 7            | Complete upgrade kit with installation guide |                                 |
| E8267DK-1ED 2            | Complete upgrade kit with installation guide |                                 |
| E8267DK-1EH <sup>2</sup> | Complete upgrade kit with installation guide |                                 |
| E8267DK-UNX <sup>2</sup> | Complete upgrade kit with installation guide |                                 |
| E8267DK-UNW <sup>2</sup> | Complete upgrade kit with installation guide |                                 |
| E8267DK-007              | License key                                  | Customer's email address        |
| E8267DK-UNT              | License key                                  | Customer's email address        |
| E8267DK-UNU              | License key                                  | Customer's email address        |
| E8267DK-015 6            | License key                                  |                                 |

1. Latest firmware is recommended for upgrades. Firmware can be found at www.agilent.com/find/upgradeassistant.

2. Calibration required.

<sup>3.</sup> Calibration and installation costs are not included in the price of upgrade installation performed at a service center. Consult your Agilent Sales representative for details.

<sup>4.</sup> E8267DK-009 is only available for instrument prefix greater than or equal to 4829xxxx.

<sup>5.</sup> E8267DK-005 is only available for instrument prefix less than 4829xxxx.

<sup>6.</sup> E8267DK-015 is only available for instrument prefix less than 4722xxxx.

<sup>7.</sup> E8267DK-016 is only available for instrument prefix greater than or equal to 4722xxxx.

## Web Resources

For additional product information, visit: www.agilent.com/find/psg

For information about renting, leasing or financing Agilent's latest technology, visit: www.agilent.com/find/buyalternatives

For accessory information, visit: www.agilent.com/find/accessories

## **Related Agilent Literature**

Agilent PSG Signal Generators Brochure, Literature number 5989-1324EN

*E8257D PSG Analog Signal Generator* Data Sheet, Literature number 5989-0698EN

*E8267D PSG Vector Signal Generator* Data Sheet, Literature number 5989-0697EN

E8257D PSG Analog Signal Generator Configuration Guide, Literature number 5989-1325EN

*PSG Two-Tone and Multitone Personalities* Application Note 1410, Literature number 5988-7689EN

*Signal Studio for Pulse Building* Technical Overview, Literature number 5988-8134EN

Signal Studio for Noise Power Ratio Technical Overview, Literature number 5988-9161EN

*Signal Studio for Enhanced Multitone* Technical Overview, Literature number 5988-5639EN

*N5102A Baseband Studio Digital Signal Interface Module* Technical Overview, Literature number 5988-9495EN

*N5110B Baseband Studio for Waveform Capture and Playback* Technical Overview, Literature number 5989-2095EN

Digital Modulation in Communications Systems — An Introduction Application Note 1298, Literature number 5965-7160E

#### **Free Agilent Software**

Agilent software can be found by selecting the Software, Firmware & Drivers embedded link located on each of the PSG E8267D and PSG E8257D web pages.

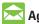

#### 🖂 Agilent Email Updates

www.agilent.com/find/emailupdates Get the latest information on the products and applications you select.

## Agilent Direct

www.agilent.com/find/agilentdirect Quickly choose and use your test equipment solutions with confidence.

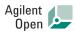

#### www.agilent.com/find/open

Agilent Open simplifies the process of connecting and programming test systems to help engineers design, validate and manufacture electronic products. Agilent offers open connectivity for a broad range of system-ready instruments, open industry software, PC-standard I/O and global support, which are combined to more easily integrate test system development.

### **Remove all doubt**

Our repair and calibration services will get your equipment back to you, performing like new, when promised. You will get full value out of your Agilent equipment throughout its lifetime. Your equipment will be serviced by Agilent-trained technicians using the latest factory calibration procedures, automated repair diagnostics and genuine parts. You will always have the utmost confidence in your measurements.

Agilent offers a wide range of additional expert test and measurement services for your equipment, including initial start-up assistance onsite education and training, as well as design, system integration, and project management.

For more information on repair and calibration services, go to:

www.agilent.com/find/removealldoubt

#### www.agilent.com

For more information on Agilent Technologies' products, applications or services, please contact your local Agilent office. The complete list is available at:

#### www.agilent.com/find/contactus

#### Americas

| Canada        | (877) 894-4414 |
|---------------|----------------|
| Latin America | 305 269 7500   |
| United States | (800) 829-4444 |
|               |                |
| Asia Pacific  |                |
| Australia     | 1 800 629 485  |
| China         | 800 810 0189   |
| Hong Kong     | 800 938 693    |
| India         | 1 800 112 929  |
| Japan         | 0120 (421) 345 |
| Korea         | 080 769 0800   |
| Malaysia      | 1 800 888 848  |
| Singapore     | 1 800 375 8100 |
| Taiwan        | 0800 047 866   |
| Thailand      | 1 800 226 008  |
|               |                |

#### Europe & Middle East

| 01 36027 71571                 |  |  |  |
|--------------------------------|--|--|--|
| 32 (0) 2 404 93 40             |  |  |  |
| 45 70 13 15 15                 |  |  |  |
| 358 (0) 10 855 2100            |  |  |  |
| 0825 010 700*                  |  |  |  |
| *0.125 €/minute                |  |  |  |
| 07031 464 6333**               |  |  |  |
| **0.14 €/minute                |  |  |  |
| 1890 924 204                   |  |  |  |
| 972-3-9288-504/544             |  |  |  |
| 39 02 92 60 8484               |  |  |  |
| 31 (0) 20 547 2111             |  |  |  |
| 34 (91) 631 3300               |  |  |  |
| 0200-88 22 55                  |  |  |  |
| 0800 80 53 53                  |  |  |  |
| 44 (0) 118 9276201             |  |  |  |
| Other European Countries:      |  |  |  |
| www.agilent.com/find/contactus |  |  |  |
| Revised: July 17, 2008         |  |  |  |
|                                |  |  |  |

Product specifications and descriptions in this document subject to change without notice.

© Agilent Technologies, Inc. 2004-2008 Printed in USA, August 4, 2008 5989-1326EN

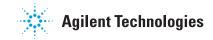